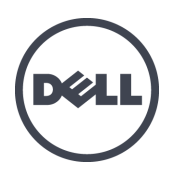

## Appliances FS7610 Dell EqualLogic Series

Manuel du propriétaire du matériel

© Copyright 2011–2013 Dell Inc. Tous droits réservés.

Dell™ et EqualLogic® sont des marques de Dell Inc.

Toutes les marques et marques déposées mentionnées dans ce document sont la propriété de leurs détenteurs respectifs.

Les informations que contient ce document sont sujettes à modification sans préavis.

Toute reproduction, sous quelque forme que ce soit, sans l'autorisation écrite de Dell est strictement interdite.

Date de publication : octobre 2013

Numéro de référence : 110-6179-FR R1

## **Table des matières**

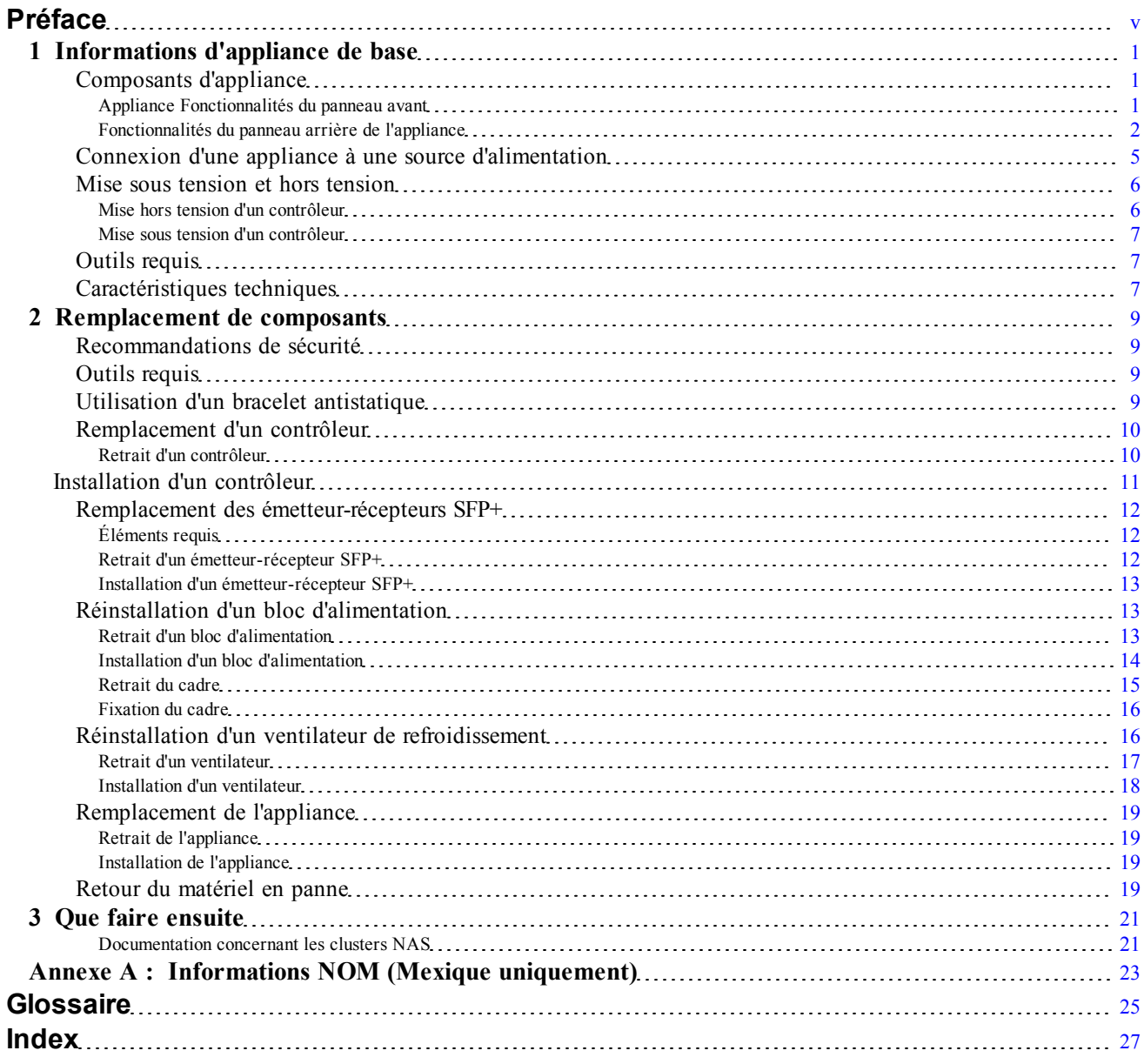

Dell EqualLogic FS7610 Manuel du propriétaire du matériel

# <span id="page-4-0"></span>**Préface**

Les appliances Dell™ EqualLogic® FS Series, en conjonction avec des matrices PS Series, offrent une solution NAS évolutive à hautes performances et haute disponibilité. Ce manuel décrit l'entretien et le dépannage des composants remplaçables par l'utilisateur de l'appliance EqualLogic FS7610.

### **Public visé**

Les informations contenues dans ce guide sont destinées aux administrateurs de matériel en charge de la maintenance du matériel EqualLogic FS7610.

### **Documentation connexe**

Pour plus d'informations sur les dispositifs FS Series, sur les matrices PS Series, sur les groupes, les volumes, les logiciels de gestion de baie et les logiciels hôte, accédez à la page [de](https://www.equallogic.com/support/resources.aspx?id=2495) [documentation](https://www.equallogic.com/support/resources.aspx?id=2495) du site de support clientèle.

### **Dell Online Services**

Pour en savoir plus sur les produits Dell et les services offerts, procédez comme suit :

- 1. Rendez-vous sur le site [dell.com](http://www.dell.com/) (ou l'adresse URL spécifiée sur les informations produit Dell).
- 2. Utilisez le menu des paramètres régionaux ou cliquez sur le lien correspondant à votre pays ou région.

### **Solutions de stockage Dell EqualLogic**

Pour en savoir plus sur les produits Dell EqualLogic et les nouvelles versions, consultez le site Web Dell EqualLogic Tech Center : <http://delltechcenter.com/page/EqualLogic>. Vous pouvez également y consulter des articles, démonstrations, discussions en ligne, ainsi que davantage de détails concernant les avantages offerts par notre gamme de produits.

### **Assistance technique et service client**

Le service d'assistance Dell est à votre disposition pour répondre à vos questions concernant les matrices SAN PS Series et les dispositifs FS Series.

### **Contacter Dell**

Aux États-Unis ou au Canada, composez le 1-800-945-3355 pour obtenir une assistance technique. Si vous vous trouvez en dehors des États-Unis et du Canada, rendez-vous sur le site [support.dell.com/support/topics/global.aspx.](http://support.dell.com/support/topics/global.aspx)

Munissez-vous de votre code de service express (si vous en avez un). Le code permet au système d'assistance téléphonique automatisé de Dell de diriger votre appel plus efficacement.

### **Informations sur la garantie**

La garantie portant sur l'appliance FS7610 est incluse dans la boîte d'expédition de cette dernière. Pour des informations concernant l'enregistrement de la garantie, rendez-vous sur le site [eqlsupport.dell.com/utility/form.aspx?source=warranty](https://eqlsupport.dell.com/utility/form.aspx?source=warranty).

### **Symboles de remarque, précaution et avertissement**

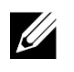

**Remarque :** Un symbole REMARQUE indique des informations importantes qui peuvent vous aider à utiliser votre matériel et logiciel de manière plus optimale.

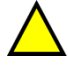

**Précaution :** Un symbole PRÉCAUTION vous avertit d'un risque d'endommagement du matériel ou de perte de données si les consignes ne sont pas respectées.

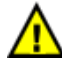

**Avertissement :** Un symbole AVERTISSEMENT indique un risque d'endommagement du matériel, de blessure corporelle, voire de mort.

## <span id="page-6-0"></span>**1 Informations d'appliance de base**

Ce chapitre contient des informations sur l'emplacement et le fonctionnement de base des composants dans un Dell™ EqualLogic® FS7610 NAS appliance. Ce chapitre inclut aussi les procédures de fonctionnement générales telles que la mise sous et hors tension, ainsi que le retour de composants en panne.

### <span id="page-6-1"></span>**Composants d'appliance**

Les seuls composants de l'appliance remplaçables par le client sont le cadre et les ventilateurs, à l'avant de l'appliance, ainsi que les contrôleurs et blocs d'alimentation, à l'arrière de l'appliance.

### <span id="page-6-2"></span>**Appliance Fonctionnalités du panneau avant**

<span id="page-6-3"></span>La [Figure](#page-7-1) [1](#page-6-4) et la Figure [2](#page-7-1) illustrent le panneau avant du FS7610 NAS appliance. Le [Tableau](#page-6-4) 1 répertorie les descriptions des voyants.

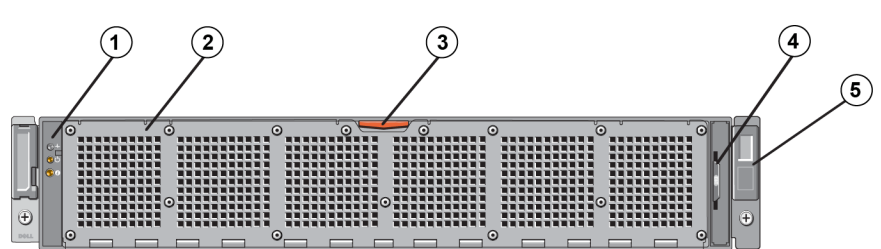

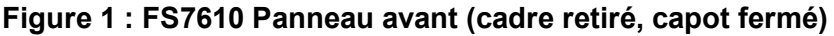

**Tableau 1 : FS7610 Composants du panneau avant**

<span id="page-6-5"></span><span id="page-6-4"></span>

| Numéro         | Composant                                                                                                    |  |  |
|----------------|----------------------------------------------------------------------------------------------------|--|--|
|                | Indicateur d'intégrité du système, alimentation, et voyants d'identification du système (voir le<br>Tableau 2 pour des détails).                                                                                              |  |  |
| $\overline{2}$ | Capot d'accès au ventilateur de refroidissement                                                                                                    |  |  |
|                | Renferme et protège les six ventilateurs de refroidissement avec échange à chaud.                                                                                                    |  |  |
| $\overline{3}$ | Loquet de dégagement du capot d'accès au ventilateur de refroidissement                                                                                                    |  |  |
|                | Appuyez sur le loquet de dégagement du capot d'accès pour exposer les ventilateurs de<br>refroidissement échangeables à chaud.                                                                                                |  |  |
| $\overline{4}$ | Plaquette d'information                                                                                                    |  |  |
|                | Une plaquette d'information glissante indiquant la carte réseau (NIC) système et les adresses<br>MAC BMC pour les deux contrôleurs.                                                                                           |  |  |
| $\overline{5}$ | Numéro de service                                                                                                    |  |  |
|                | Affiche les informations de numéro de service d'appliance (identique aux informations de numéro<br>de service sur le panneau arrière). Le support technique pourra vous demander ces informations<br>lorsque vous appellerez. |  |  |

<span id="page-7-2"></span>

| <b>Voyant LED</b>                 | <b>Icône</b>          | <b>Etat et description</b>                                                                                                    |
|-----------------------------------|-----------------------|----------------------------------------------------------------------------------------------------|
| Indicateur                        |                       | Le voyant d'état système ne s'allume que lorsque le système est sous tension :                                                                                                    |
| d'intégrité<br>du système         |                       | Bleu fixe : fonctionnement normal.<br>Orange clignotant : des contrôleurs rapportent des erreurs matérielles ou des<br>erreurs de batterie, ou il manque un contrôleur.                                                                                                    |
| Voyant<br>d'alimentation          |                       | Le voyant d'alimentation est en vert lorsqu'au moins un bloc d'alimentation est<br>connecté à une source d'alimentation et alimente le système.                                                                                                    |
| <b>Bouton</b><br>d'identification | $\boldsymbol{\theta}$ | Les boutons d'identification sur les panneaux avant et arrière permettent de<br>localiser un système particulier dans un rack. Appuyez sur le bouton<br>d'identification avant et l'indicateur d'état système à l'arrière clignote tant que<br>vous n'appuyez pas à nouveau sur l'un ou l'autre bouton. |
| du système                        |                       | Bleu clignotant : identification activée.                                                                                                    |
|                                   |                       | Bleu fixe : identification désactivée.                                                                                                    |

**Tableau 2 : Description des voyants du panneau avant**

#### **Figure 2 : FS7610 Panneau avant (capot ouvert)**

<span id="page-7-1"></span>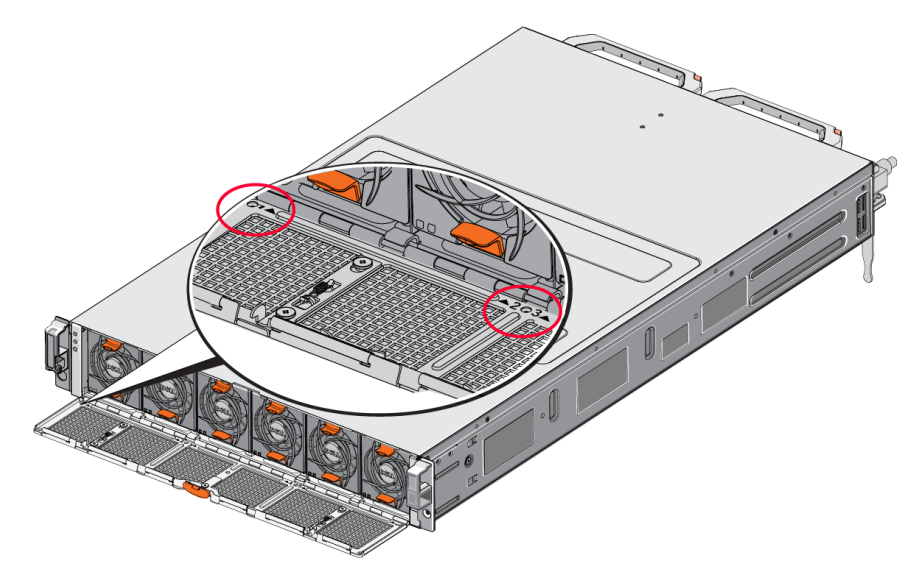

<span id="page-7-0"></span>Les ventilateurs sont numérotés de 1 à 6, de gauche à droite.

### **Fonctionnalités du panneau arrière de l'appliance**

La [Figure](#page-8-0) [3](#page-8-0) et le [Tableau](#page-8-1) [3](#page-8-1) décrivent le panneau arrière du FS7610 NAS appliance. Le [Tableau](#page-9-0) [4](#page-9-0) décrit les voyants de chaque contrôleur.

<span id="page-8-0"></span>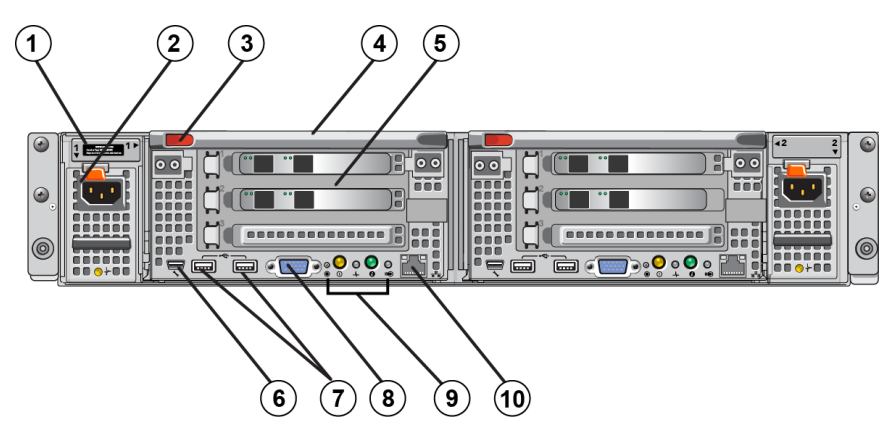

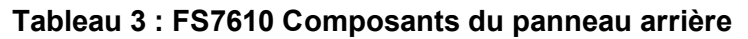

<span id="page-8-4"></span><span id="page-8-3"></span><span id="page-8-2"></span><span id="page-8-1"></span>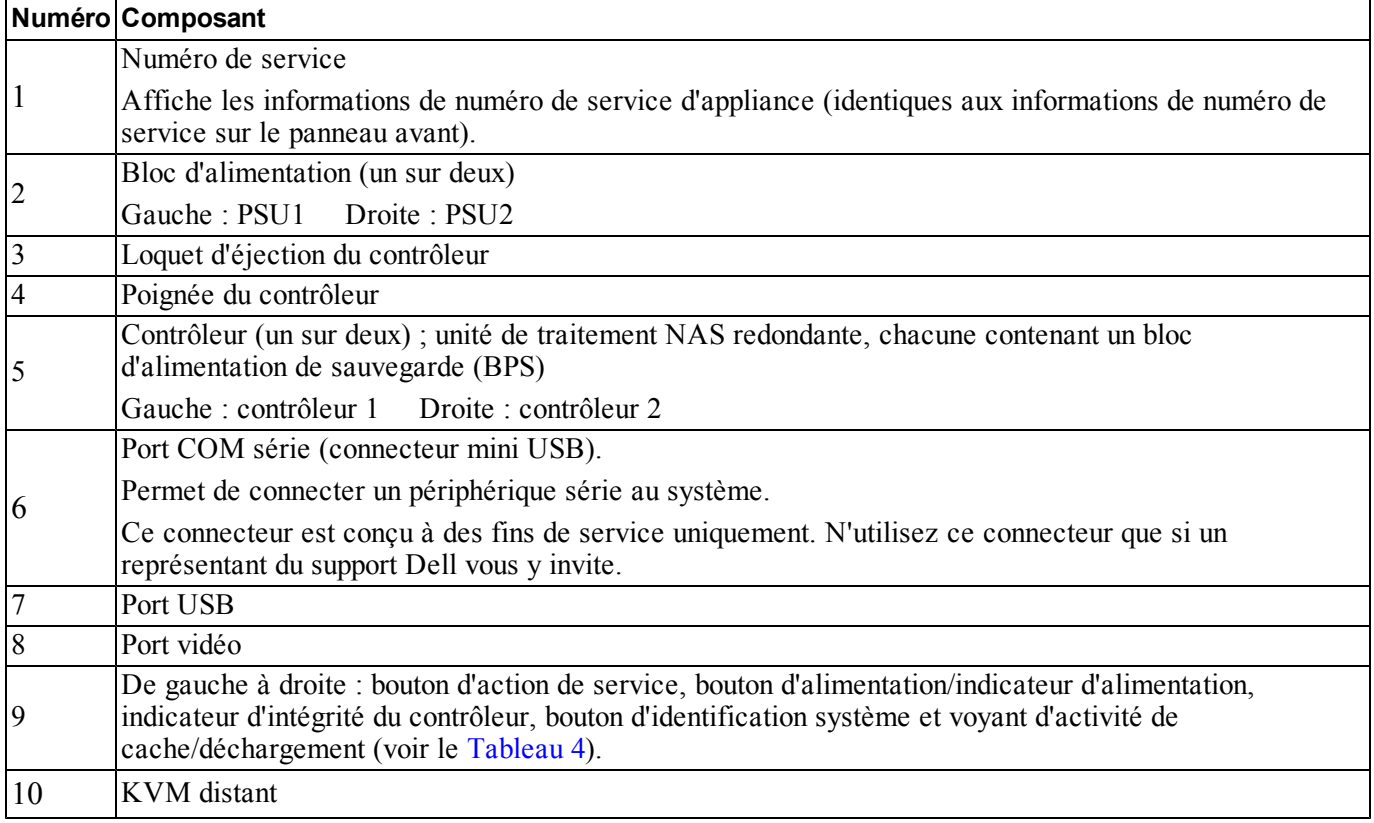

#### **Figure 3 : FS7610 Panneau arrière**

<span id="page-9-0"></span>

| <b>Voyant/</b><br>bouton d'indication                       | Icône | État et description                                                                                                    |
|-------------------------------------------------------------|-------|----------------------------------------------------------------------------------------------------|
|                                                             |       | Utilisé pour le dépannage de certaines erreurs ; appuyez dessus à l'aide de<br>l'extrémité d'un trombone.                                                                                                    |
| Bouton d'action<br>de service                               |       | Appuyez sur le bouton et maintenez-le enfoncé pendant dix secondes pour<br>générer une interruption SCI (System Control Interrupt).                                                                                                    |
|                                                             |       | Précaution : N'utilisez ce bouton que si un représentant de support qualifié<br>vous y invite, ou après avoir consulté la documentation du système<br>d'exploitation.                                                                                                    |
|                                                             |       | Contrôle l'alimentation de l'appliance et indique son état :                                                                                                    |
|                                                             |       | Lorsque le contrôleur est sous tension (ON), appuyez sur ce bouton et<br>relchez-le pour arrêter le contrôleur.                                                                                                    |
|                                                             |       | Lorsque le contrôleur est hors tension (OFF), appuyez sur ce bouton et<br>$\bullet$<br>relchez-le pour mettre le contrôleur sous tension.                                                                                                    |
|                                                             |       | Orange fixe : le contrôleur est sous tension (ON) et sur le point d'entrer en<br>auto-test de démarrage (POST) système. Si le contrôleur est sous tension (ON)<br>mais ne répond pas, il peut avoir subi une panne matérielle l'empêchant de<br>démarrer l'auto-test de démarrage (POST) du BIOS.                                                                                    |
| Indicateur/bouton<br>d'alimentation d'état<br>du contrôleur |       | Orange clignotant lentement (clignotement toutes les deux secondes) :<br>le contrôleur est actuellement en auto-test de démarrage (POST) ou en phase<br>de chargement de la mémoire morte en option. Si le contrôleur ne répond pas,<br>cela pourrait indiquer qu'une panne est survenue à la phase d'auto-test de<br>démarrage (POST) ou de chargement de la mémoire ROM en option. |
|                                                             |       | Vert clignotant lentement (clignotement toutes les deux secondes) :<br>le contrôleur tente de démarrer le système d'exploitation. Si le contrôleur ne<br>répond pas, un clignotement vert lent pourrait indiquer que le système<br>d'exploitation n'a pas été correctement chargé.                                                                                                   |
|                                                             |       | Vert clignotant rapidement (clignotement cinq fois par seconde) : le contrôleur<br>est en mode veille et attend d'être mis en cluster.                                                                                                    |
|                                                             |       | Vert fixe : le contrôleur a été mis en cluster et est en état de fonctionnement.                                                                                                    |
|                                                             |       | Orange et vert clignotant en alternance : la configuration matérielle attendue ne<br>correspond pas au matériel actuel.                                                                                                    |
|                                                             |       | Éteint : le contrôleur est Hors tension (OFF).                                                                                                    |
| Indicateur                                                  |       | Indique l'intégrité du contrôleur.                                                                                                    |
| d'intégrité du<br>contrôleur                                |       | Bleu fixe : fonctionnement normal.<br>Orange clignotant : un des contrôleurs rapporte des erreurs matérielles,<br>erreursde batterie, ou un contrôleur manque.                                                                                                    |
| Bouton<br>d'identification<br>du système                    |       | Les boutons d'identification sur les panneaux avant et arrière permettent de<br>localiser un système particulier dans un rack. Appuyez sur le bouton<br>d'identification avant et l'indicateur d'état système à l'arrière clignote tant que<br>vous n'appuyez pas à nouveau sur l'un ou l'autre bouton.                                                                              |
|                                                             |       | Bleu clignotant : identification activée.                                                                                                    |
|                                                             |       | Bleu fixe : identification désactivée.                                                                                                    |

**Tableau 4 : États et descriptions de voyants de contrôleur**

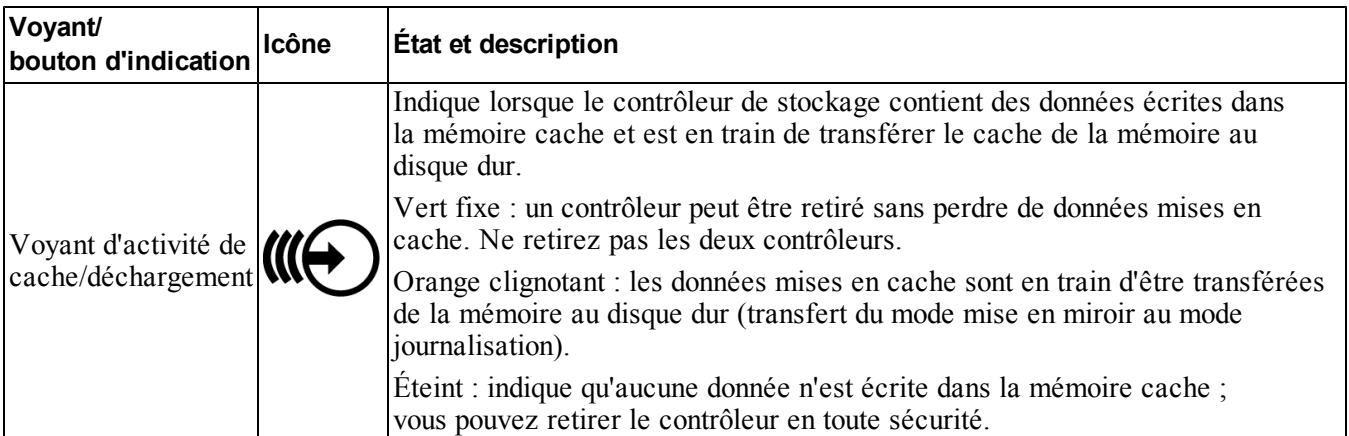

### <span id="page-10-0"></span>**Connexion d'une appliance à une source d'alimentation**

- 1. Retirez les câbles d'alimentation de l'emballage de livraison.
- 2. Branchez les câbles d'alimentation aux blocs d'alimentation de l'appliance. Enveloppez le serre-câbles crochet-boucle autour du câble d'alimentation, tel qu'illustré à la [Figure](#page-10-1) [4](#page-10-1).
- <span id="page-10-1"></span>3. Connectez l'appliance à une source d'alimentation.

#### **Figure 4 : Fixez le câble d'alimentation à l'aide du serre-câbles**

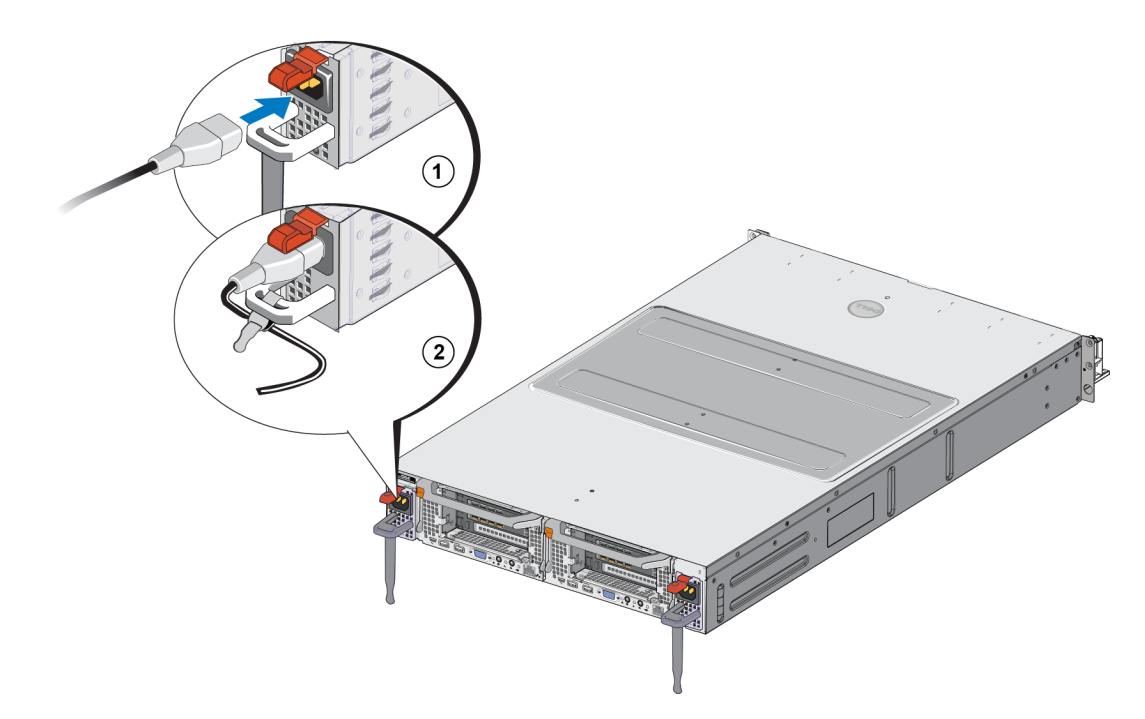

L'appliance s'allume dès que les blocs d'alimentation sont connectés à une source d'alimentation vive.

- <span id="page-11-4"></span>**Remarque :** Chaque contrôleur contient un bloc d'alimentation de secours (BPS). Les batteries BPS Ø commencent à se charger lorsque l'appliance est connectée à l'alimentation. Il faut jusqu'à huit heures pour effectuer un chargement complet ; le NAS appliance n'est pas complètement redondant si la batterie n'est pas complètement chargée. Le BPS donne à la solution en cluster assez de temps pour inscrire toutes les données de la mémoire cache sur le disque si le contrôleur subit une panne d'alimentation.
- 4. Vérifi[e](#page-7-1)z le voyant sur le panneau avant pour vous assurer que l'appliance fonctionne correctement (voir la [Figure](#page-7-1) [2](#page-7-1)).

### <span id="page-11-0"></span>**Mise sous tension et hors tension**

<span id="page-11-5"></span>Normalement, l'appliance s'allume lorsque les câbles d'alimentation sont connectés à une source d'alimentation vive. Un voyant indicateur à l'avant de l'appliance indique si l'alimentation est fournie à l'appliance et si l'appliance est en état de fonctionnement. Cependant, chaque contrôleur présente un bouton d'alimentation à l'arrière (le voyant d'alimentation) qui vous permet de couper l'alimentation d'un contrôleur individuel à des fins de service.

<span id="page-11-2"></span>De plus, les blocs d''alimentation du contrôleur sont dotés d'un voyant qui indique si l'alimentation est présente ou si une panne d'alimentation s'est produite, comme illustré dans le [Tableau](#page-11-2) [5](#page-11-2).

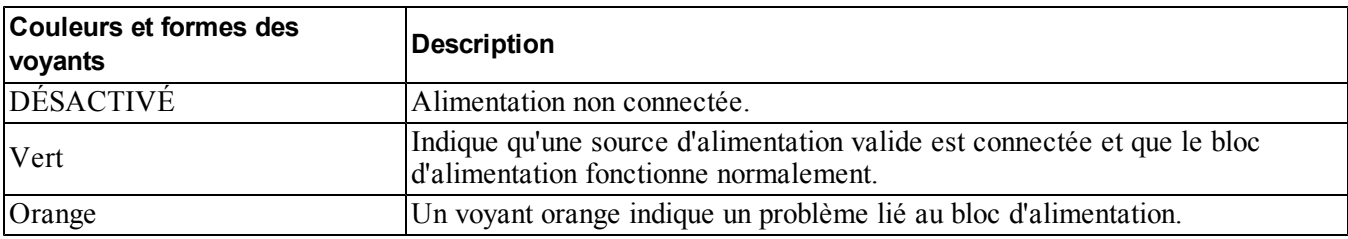

#### **Tableau 5 : Dépannage : voyant de bloc d'alimentation**

#### <span id="page-11-1"></span>**Mise hors tension d'un contrôleur**

<span id="page-11-3"></span>Si vous devez remplacer un contrôleur, coupez l'alimentation pour lancer l'arrêt. Utilisez un petit outil fin et mince, tel qu'un tournevis cruciforme no. 1, pour appuyer sur le voyant d'alimentation à l'arrière du contrôleur que vous comptez retirer. Voir la [Figure](#page-11-3) [5.](#page-11-3)

#### **Figure 5 : Mise sous tension ou hors tension d'un contrôleur**

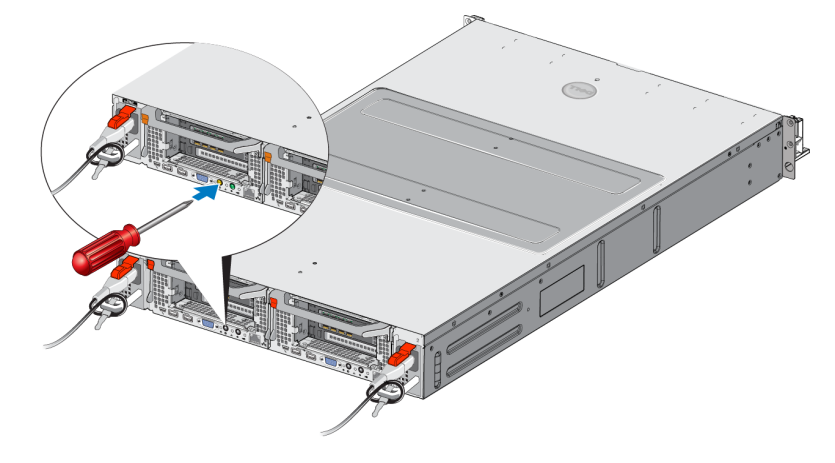

#### <span id="page-12-0"></span>**Mise sous tension d'un contrôleur**

Si vous coupez l'alimentation d'un contrôleur, ou remplacez un contrôleur en panne, vous devrez peut-être le remettre sous tension manuellement. Utilisez un petit outil fin et mince, tel qu'un tournevis cruciforme no. 1, pour appuyer sur le voyant/bouton d'alimentation à l'arrière du contrôleur.

Le voyant d'alimentation est d'abord orange fixe, puis clignote lentement pour indiquer que le contrôleur est en cours de mise sous tension. Le voyant clignote en vert lorsque le contrôleur charge le système d'exploitation et passe au vert fixe lorsque le contrôleur est mis en cluster et est en état de fonctionnement. Voir le [Tableau](#page-11-2) [5](#page-11-2) pour une description de tous les états des voyants de bloc d'alimentation.

### <span id="page-12-1"></span>**Outils requis**

<span id="page-12-6"></span><span id="page-12-2"></span>Vous aurez besoin d'un tournevis cruciforme no. 2 (non fourni) pour installer l'appliance dans un rack.

### **Caractéristiques techniques**

<span id="page-12-3"></span>Le [Tableau](#page-12-3) [6](#page-12-3) répertorie les caractéristiques techniques du NAS appliance.

<span id="page-12-5"></span><span id="page-12-4"></span>

| Catégorie                                           | <b>Tension nominale</b>                                                                                                    |  |  |  |  |  |  |
|-----------------------------------------------------|----------------------------------------------------------------------------------------------------|--|--|--|--|--|--|
| Bloc d'alimentation en CA (par bloc d'alimentation) |                                                                                                    |  |  |  |  |  |  |
| Consommation en watts Sortie de 717 W               |                                                                                                    |  |  |  |  |  |  |
|                                                     | 2446 BTU/heure                                                                                                    |  |  |  |  |  |  |
| Dissipation thermique                               | <b>Remarque</b> : La dissipation thermique est calculée à l'aide de la puissance<br>$\mathscr U$<br>nominale du bloc d'alimentation. Les valeurs de dissipation thermique concernent<br>le système entier, qui inclut le cadre et deux contrôleurs. |  |  |  |  |  |  |
|                                                     | CA 90 V à 264 V, adaptation automatique, 47 Hz/63 Hz                                                                                                    |  |  |  |  |  |  |
| Tension                                             | Remarque : Ce système est aussi conçu pour être connecté à des systèmes<br>$\mathscr U$<br>d'alimentation IT avec une tensions phase-phase n'excédant pas 230 V.                                                                                    |  |  |  |  |  |  |
| <b>Bloc d'alimentation à batteries</b>              |                                                                                                    |  |  |  |  |  |  |
| <b>Batterie</b>                                     | 12,8 à 13,2 V, 4,8 à 6 Ah, 63 à 77 Wh                                                                                                    |  |  |  |  |  |  |
| Caractéristiques physiques                          |                                                                                                    |  |  |  |  |  |  |
| Hauteur                                             | $86,4 \text{ mm } (3,4 \text{ pouces.})$                                                                                                    |  |  |  |  |  |  |
|                                                     | 481,5 mm (18,96 pouces) avec collerette de rack                                                                                                    |  |  |  |  |  |  |
| Largeur                                             | 446,3 mm (17,6 pouces) sans collerette de rack                                                                                                    |  |  |  |  |  |  |
| Profondeur                                          | 813,0 mm (32,0 pouces) avec cadre et poignée                                                                                                    |  |  |  |  |  |  |
|                                                     | 741,0 mm (29,2 pouces) sans cadre ni poignée                                                                                                    |  |  |  |  |  |  |
| Poids (configuration<br>maximale)                   | 30,5 kg (67 livres)                                                                                                    |  |  |  |  |  |  |
| Poids (à vide)                                      | 12,86 kg (28,36 livres)                                                                                                    |  |  |  |  |  |  |

**Tableau 6 : FS7610 Caractéristiques techniques de l'appliance NAS**

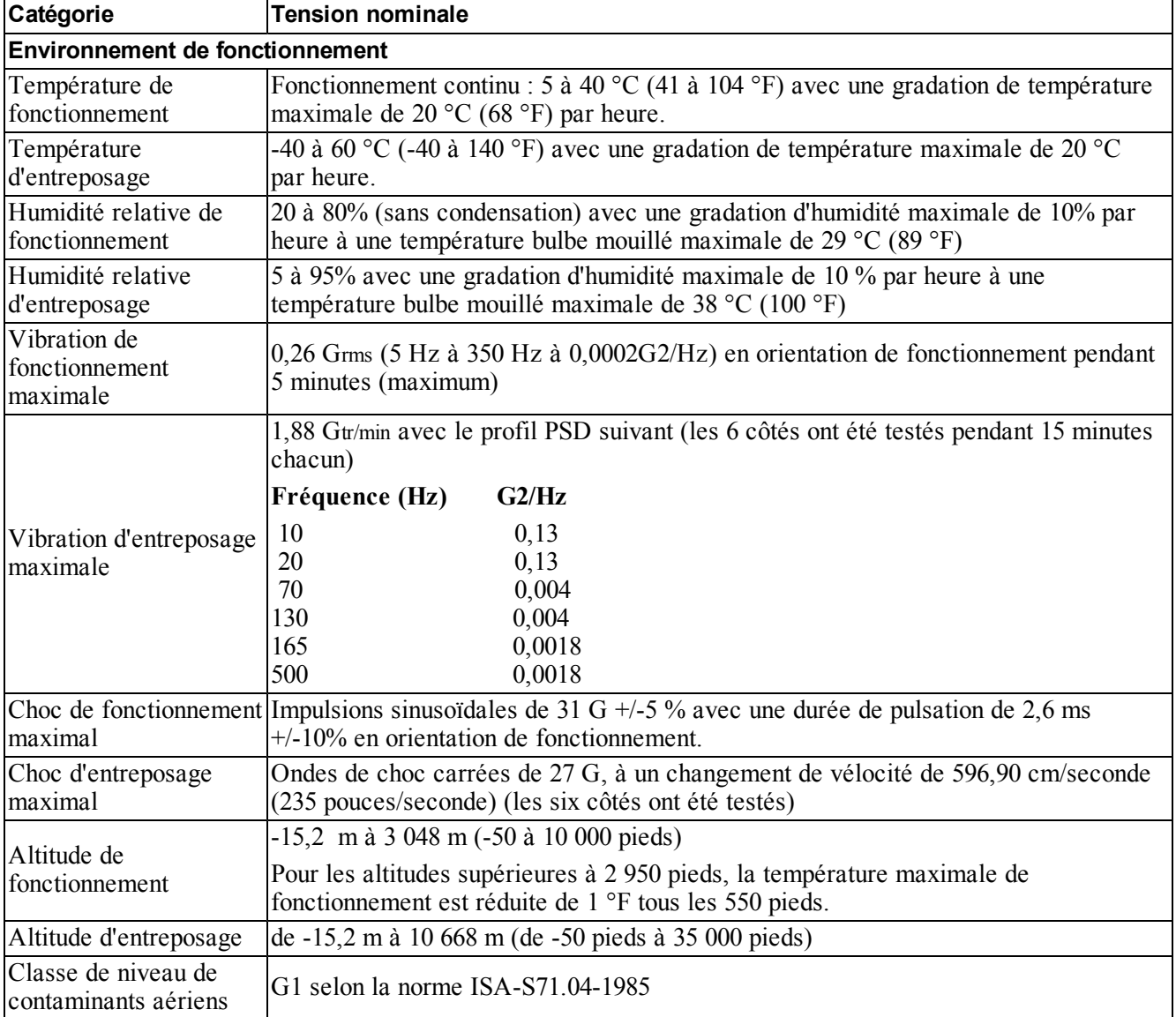

## <span id="page-14-0"></span>**2 Remplacement de composants**

<span id="page-14-1"></span>Ce chapitre décrit comment remplacer des composants d'appliance ou la totalité de l'appliance.

### **Recommandations de sécurité**

<span id="page-14-6"></span>Respectez ces recommandations de sécurité :

- Avant de manipuler le matériel EqualLogic FS7610, lisez et respectez les instructions de sécurité fournies avec le système.
- Faites attention lors du déplacement et de l'ouverture des cartons. Ne déballez pas les composants avant d'être prêt à les installer.
- Placez les composants dans un endroit protégé doté d'une ventilation adéquate et dénué d'humidité excessive, de gaz inflammable et de corrosion.
- Vous avez besoin d'au moins deux personnes pour installer le matériel. Utilisez de bonnes techniques de levage et portage lors du déballage et déplacement des composants.
- Assurez-vous que chaque FS7610 NAS appliance est totalement mis à la masse en tout temps afin d'éviter tout dommage causé par des décharges électrostatiques.
- Lors de la manipulation d'un FS7610 NAS [ap](#page-14-3)pliance ou de ses comp[os](#page-14-3)ants, utilisez un bracelet antistatique ou une protection similaire. Voir *[Utilisation](#page-14-3) [d'un](#page-14-3) [bracelet](#page-14-3) [antistatique](#page-14-3) [à](#page-14-3) [la](#page-14-3) [page 9](#page-14-3)*.
- <span id="page-14-2"></span>• Tenez le matériel au même niveau que le rack au moment de l'installer.

### **Outils requis**

<span id="page-14-4"></span>Les outils suivants sont nécessaires pour remplacer l'appliance et ses composants ; ils ne sont pas fournis.

- Tournevis cruciforme n° 2
- <span id="page-14-3"></span>• Bracelet antistatique ou autre forme de protection contre les décharges électrostatiques

### **Utilisation d'un bracelet antistatique**

<span id="page-14-5"></span>Vous devez utiliser un bracelet antistatique pour protéger le matériel sensible de décharges électrostatiques.

1. Connectez la partie métallique du cordon à l'embout de l'élastique. Voir la [Figure](#page-15-2) [6](#page-15-2).

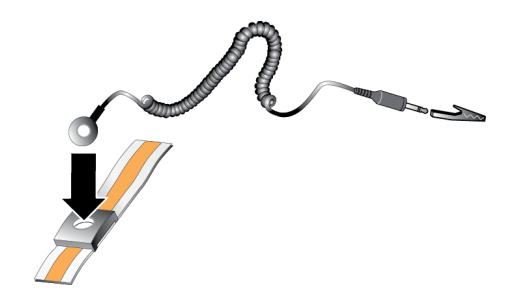

#### <span id="page-15-2"></span>**Figure 6 : Utilisation d'un bracelet antistatique**

- 2. Ajustez étroitement le bracelet à votre poignet.
- 3. Connectez la fiche-banane à la terre, ou fixez-la sur une pince crocodile et connectez cette pince à un dispositif mis à la terre, comme un tapis antistatique ou le cadre en métal d'un équipement mis à la terre.

### <span id="page-15-0"></span>**Remplacement d'un contrôleur**

Si un contrôleur tombe en panne, vous pouvez le remplacer alors que l'appliance est en ligne.

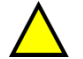

**Précaution :** De nombreuses réparations nécessitent un technicien de service certifié par Dell. Vous ne devez effectuer que des opérations de dépannage et des réparations simples comme vous y autorise la documentation de votre produit ou selon les directives en ligne ou par téléphone de l'équipe de support. Les dommages causés par des interventions de maintenance non autorisées par Dell ne sont pas couverts par votre garantie. Lisez et appliquez les consignes de sécurité livrées avec le produit.

### <span id="page-15-1"></span>**Retrait d'un contrôleur**

**Précaution :** Ne détachez pas un contrôleur sans consulter le propriétaire du groupe.

- 1. Connectez-vous à l'application Group Manager ou utilisez la CLI pour localiser le groupe comprenant le membre que vous souhaitez détacher.
- 2. Sélectionnez le contrôleur que vous souhaitez déconnecter.
- 3. Dans le volet Activités de ce contrôleur, cliquez sur Détacher le contrôleur NAS. Une fois le contrôleur NAS détaché, l'alimentation du contrôleur est automatiquement coupée.
- 4. Déconnectez tous les câbles réseau.
- 5. Appuyez sur le loquet d'éjection. Voir la Légende 1 de la [Figure](#page-16-1) [7](#page-16-1).

<span id="page-16-1"></span>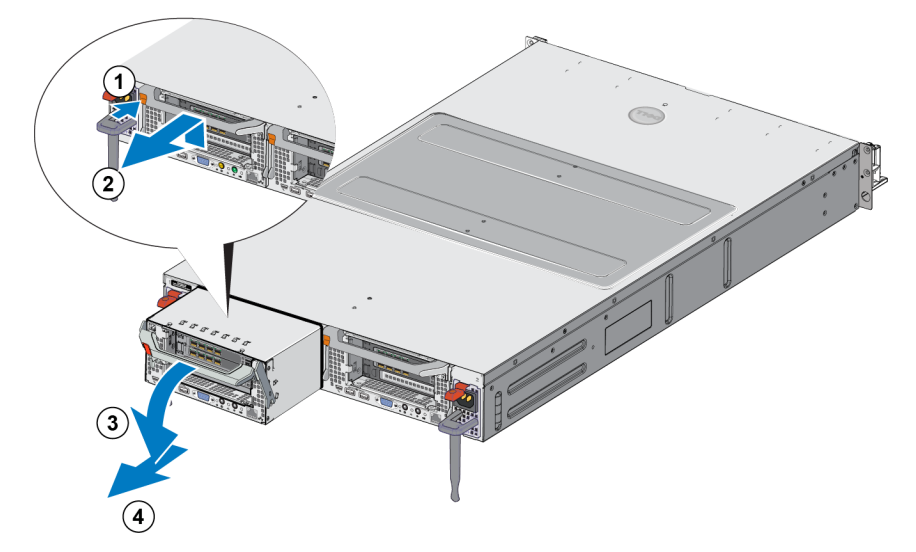

#### **Figure 7 : Retrait d'un contrôleur**

- 6. Tirez la poignée vers le bas puis retirez le contrôleur. Voir les légendes 2, 3, et 4 de la [Figure](#page-16-1) [7](#page-16-1).
- <span id="page-16-0"></span>7. En soutenant le contrôleur avec les deux mains, posez-le sur une surface anti-statique.

#### **Installation d'un contrôleur**

- 1. Orientez correctement le contrôleur avec la poignée sur le dessus.
- <span id="page-16-2"></span>2. Pouss[ez](#page-16-2) le contrôleur dans le logement jusqu'à ce que vous sentiez une résistance. Voir la Légende 1 de la [Figure](#page-16-2) [8](#page-16-2).

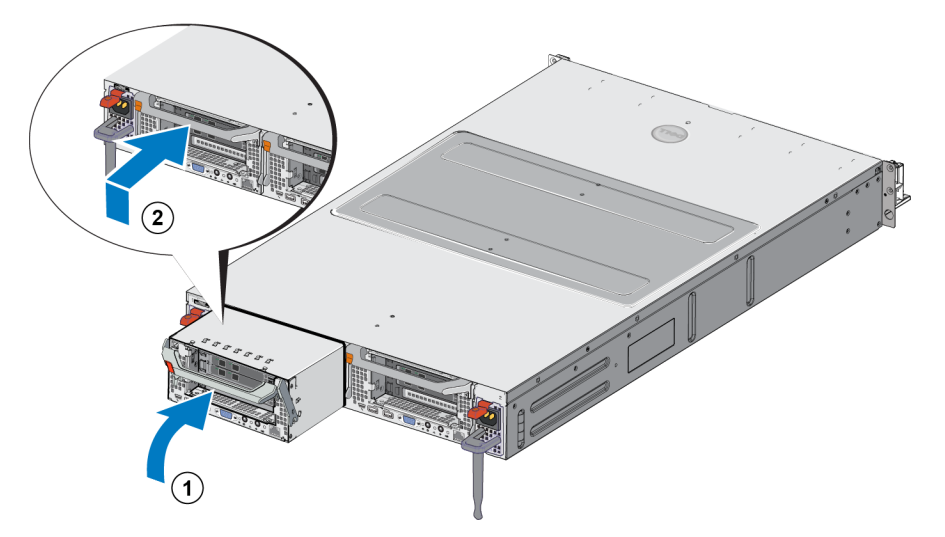

#### **Figure 8 : Installation d'un contrôleur**

- 3. Tournez le loquet d'éjection vers le haut (légende 2) et appuyez dessus jusqu'à ce que vous l'entendiez s'enclencher.
- 4. Assurez-vous de ne plus pouvoir retirer le contrôleur.
- 5. Rebranchez tous les câbles réseau.

Le contrôleur se met sous tension automatiquement ; ceci peut prendre plusieurs minutes. (Pour les états de voyants lors de la mise sous tension, voir *[Fonctionnalités](#page-7-0) [du](#page-7-0) [panneau](#page-7-0) [arrière](#page-7-0) [de](#page-7-0) [l'appliance](#page-7-0) [à](#page-7-0) [la](#page-7-0) [page 2](#page-7-0)*). Une fois le contrôleur sous tension, reconnectez-le via l'interface GUI ou CLI de Group Manager. Pour en savoir plus, consultez le *Dell EqualLogic Group Manager Administrator's Manual*.

### <span id="page-17-0"></span>**Remplacement des émetteur-récepteurs SFP+**

**Remarque :** Cette section s'applique uniquement au modèle 7610 SFP+ et non au modèle 10GBASE-T.

En cas de défaillance de l'émetteur-récepteur SFP+ (enhanced small form-factor pluggable) d'un appliance, vous devez mettre le appliance hors ligne avant de remplacer l'émetteur-récepteur.

### <span id="page-17-1"></span>**Éléments requis**

- SFP+ de remplacement
- Outil d'extraction d'un émetteur-récepteur optique : l'outil d'extraction vous aide à retirer les émetteursrécepteurs SFP+ d'emplacements où l'espace est limité.

### <span id="page-17-2"></span>**Retrait d'un émetteur-récepteur SFP+**

1. Arrêtez tous les accès système (tels que les chemins d'accès aux applications, E/S système ou périphériques RAW).

Si vous remplacez or changez les émetteurs-récepteurs d'un système qui ne peut pas être arrêté, contactez les services techniques de Dell à l'adresse [eqlsupport.dell.com](http://eqlsupport.dell.com/) pour des informations complémentaires.

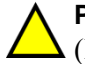

**Précaution :** Les modules électroniques peuvent être endommagés par une décharge électrostatique (DES). Pour prévenir tout dommage, assurez-vous de :

- porter une ceinture antistatique lorsque vous manipulez des émetteurs-récepteurs.
- placer les émetteurs-récepteurs dans un sac antistatique ou un emballage d'expédition lors du transport ou du stockage.

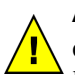

**Avertissement :** Si les émetteurs-récepteurs SFP+ avec lesquels vous travaillez sont connectés à des câbles fibre optique, minimisez les risques de blessures par radiation laser et de dommages à l'équipement :

- N'ouvrez aucun panneau, n'opérez aucun contrôle, n'apportez aucun réglage et n'effectuez aucune procédure autres que ceux spécifiés dans le présent document.
- Ne regardez pas le rayon laser lorsque les panneaux sont ouverts.
- 2. Libellez tous les câbles insérés dans l'émetteur-récepteur cible.
- 3. Déconnectez tous les câbles insérés dans l'émetteur-récepteur cible.

**Précaution :** Si vous déconnectez un câble fibre optique, assurez-vous de couvrir l'extrémité du câble avec un capuchon protecteur pour éviter d'endommager le câble.

<span id="page-18-3"></span>4. Ouvrez le mécanisme de verrouillage de l'émetteur-récepteur à l'aide de l'outil d'extraction, le cas échéant. (Voir la Légende 1 de la [Figure](#page-18-3) [9\)](#page-18-3).

#### **Figure 9 : Retrait d'un émetteur-récepteur**

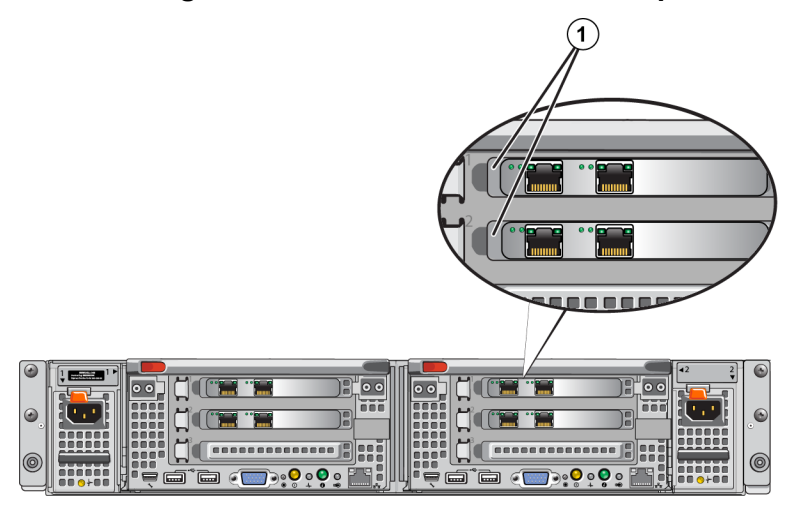

<span id="page-18-0"></span>5. Écartez le cran de sûreté du contrôleur et faites glisser l'émetteur-récepteur hors du contrôleur.

#### **Installation d'un émetteur-récepteur SFP+**

- 1. Positionnez l'émetteur-récepteur de façon que sa clé soit orientée correctement vers le port.
- 2. Insérez l'émetteur-récepteur dans le port jusqu'à ce qu'il soit correctement installé et que le mécanisme de fermeture s'enclenche. Si l'émetteur-récepteur ne glisse pas facilement, assurez-vous que la clé est dans une position correcte.
- 3. Alignez un câble réseau avec le port de l'émetteur-récepteur, puis insérez le câble. Les câbles sont conçus pour être insérés correctement.
- <span id="page-18-1"></span>4. Mettez de nouveau l'appliance en ligne pour vérifier les connexions.

### **Réinstallation d'un bloc d'alimentation**

Le FS7610 NAS appliance contient deux modules de bloc d'alimentation CA échangeables à chaud 717 W. Si l'un d'entre eux tombe en panne, vous pouvez le remplacer alors que l'appliance est encore en ligne.

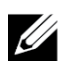

**Remarque :** Bien que l'appliance continue de fonctionner avec un seul bloc d'alimentation, Dell vous recommande de remplacer un bloc d'alimentation en panne le plus vite possible. Le deuxième module d'alimentation assure un fonctionnement continu et une haute disponibilité en cas de panne d'alimentation ou de défaillance du module d'alimentation.

#### <span id="page-18-2"></span>**Retrait d'un bloc d'alimentation**

- 1. Déconnectez le cordon d'alimentation de la source d'alimentation, puis déconnectez l'autre extrémité du bloc d'alimentation en panne. Retirez le cordon de la bande de support de tension.
- 2. Appuyez sur le loquet de dégagement (légende 1 de la [Figure](#page-19-1) [10](#page-19-1)) et glissez le bloc d'alimentation hors de l'appliance (légende 2).

<span id="page-19-1"></span>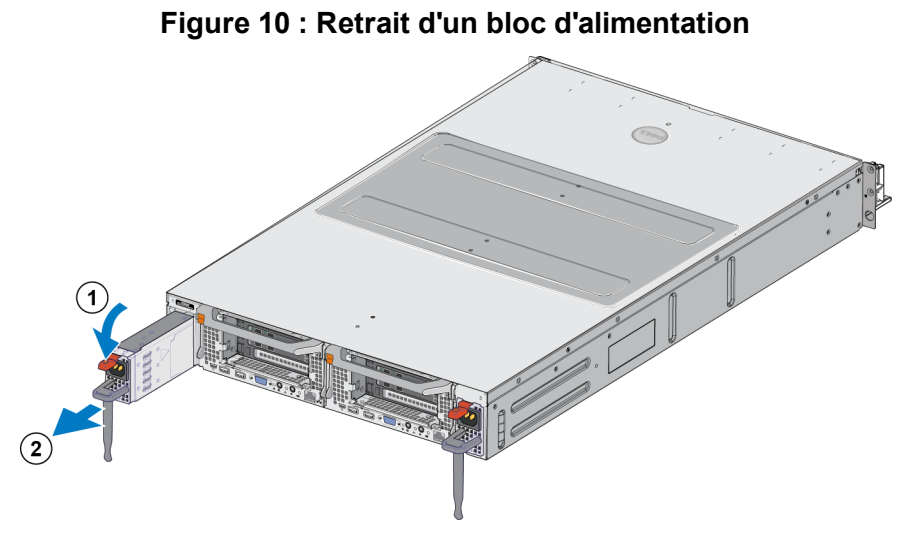

## <span id="page-19-0"></span>**Installation d'un bloc d'alimentation**

- 1. Glissez le nouveau bloc d'alimentation dans l'appliance jusqu'à ce que le loquet d'éjection s'enclenche. Voir la [Figure](#page-19-2) [11](#page-19-2).
- 2. Connectez le cordon d'alimentation au bloc d'alimentation, puis connectez l'autre extrémité à la source d'alimentation.
- 3. Fixez le cordon à l'aide du serre-câbles.
- <span id="page-19-2"></span>4. Vérifiez que le voyant du bloc d'alimentation s'allume bien.

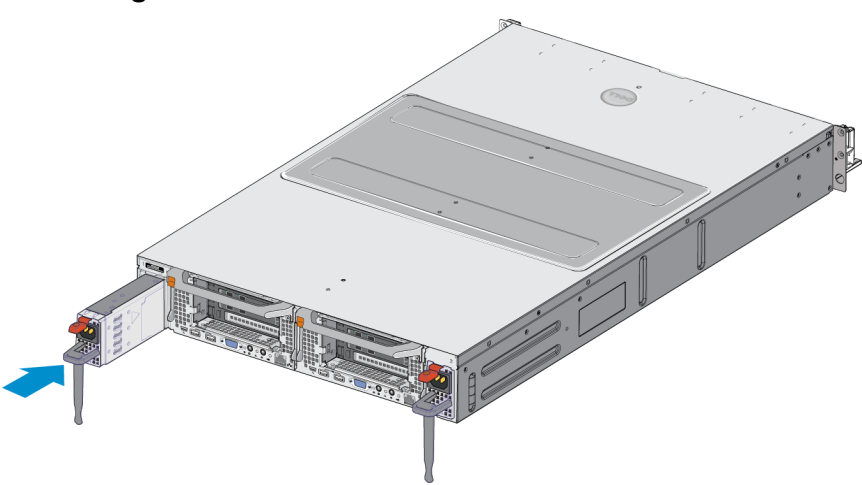

**Figure 11 : Installation d'un bloc d'alimentation**

Ø

**Remarque :** Lors de l'installation d'un nouveau bloc d'alimentation, patientez quelques secondes, le temps que le système identifie le bloc d'alimentation et détermine son état. Le voyant d'état du bloc d'alimentation s'allume en vert si ce dernier fonctionne normalement (voir le [Tableau](#page-11-2) [5](#page-11-2)).

#### <span id="page-20-0"></span>**Retrait du cadre**

Si vous devez accéder aux ventilateurs, ou retirer le cadre du pour quelque raison que ce soit, consultez la [Figure](#page-20-1) [12](#page-20-1) puis suivez les étapes suivantes :

- 1. Utilisez la clé pour déverrouiller le cadre, s'il est verrouillé (légende 1).
- 2. Poussez vers le haut le loquet de dégagement situé à gauche du cadre et sortez doucement le cadre du contrôleur (légende 1).
- <span id="page-20-1"></span>3. Déplacez le cadre vers la gauche pour le désengager du côté droit du contrôleur (légendes 2 et 3).

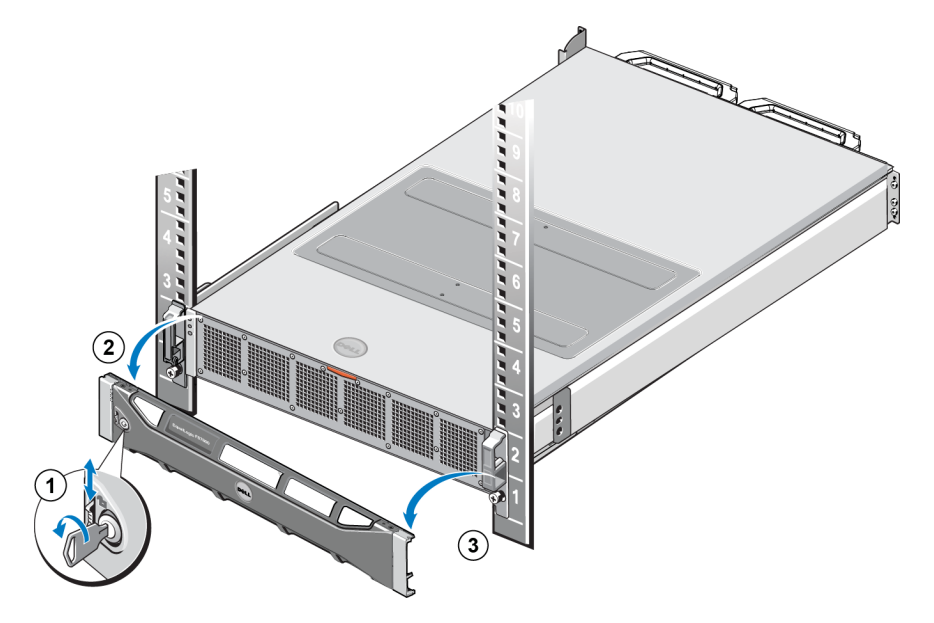

#### **Figure 12 : Retrait du cadre**

### <span id="page-21-0"></span>**Fixation du cadre**

Pour fixer le cadre, consultez la [Figure](#page-21-2) [13](#page-21-2) et procédez comme suit :

- 1. Insérez le côté droit du cadre dans l'emplacement dans le logement situé sur le côté droit du chssisdu contrôleur (légende 1).
- <span id="page-21-3"></span>2. Poussez le cadre vers la gauche et engagez-le dans le côté gauche du chssis du contrôleur (légende 2).
- <span id="page-21-2"></span>3. Utilisez la clé pour verrouiller le cadre (légende 3).

#### **Figure 13 : Fixation du cadre**

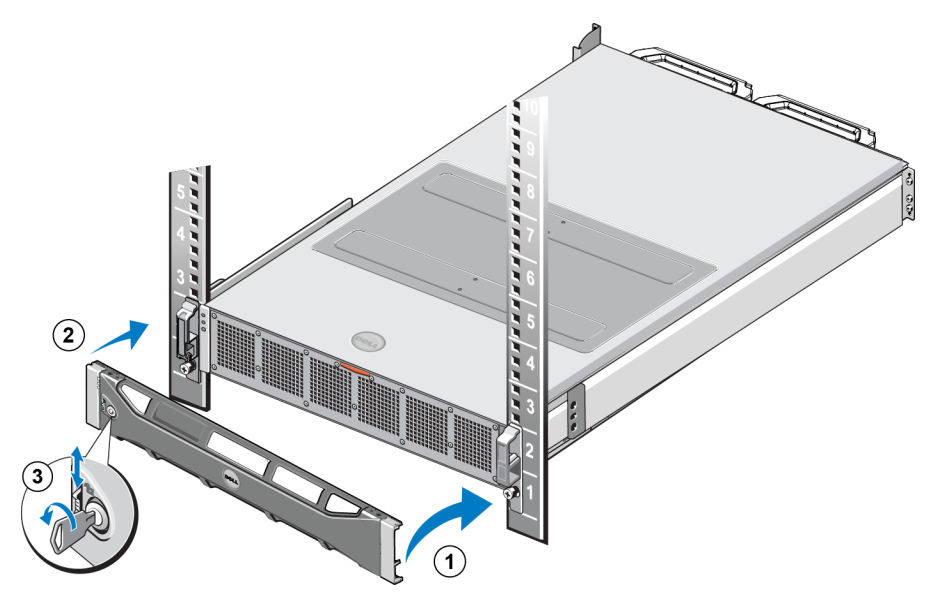

### <span id="page-21-1"></span>**Réinstallation d'un ventilateur de refroidissement**

Le FS7610 NAS appliance contient six ventilateurs de refroidissement échangeables à chaud. Si l'un d'entre eux tombe en panne, vous pouvez le remplacer alors que l'appliance est encore en ligne. Pour maintenir le refroidissement requis pendant le fonctionnement du système, ne remplacez qu'un ventilateur à la fois. La procédure de remplacement de chaque ventilateur est identique.

Dans le cas d'un problème avec un ventilateur en particulier, le numéro de ventilateur est indiqué par le logiciel de gestion du système. Identifiez et remplacez le ventilateur approprié en consultant les numéros de ventilateurs à l'intérieur du capot d'accès au ventilateur de refroidissement.

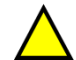

**Précaution :** De nombreuses réparations nécessitent un technicien de service certifié par Dell. Vous ne devez effectuer que des opérations de dépannage et des réparations simples comme vous y autorise la documentation de votre produit ou selon les directives en ligne ou par téléphone de l'équipe de support. Les dommages causés par des interventions de maintenance non autorisées par Dell ne sont pas couverts par votre garantie. Lisez et appliquez les consignes de sécurité livrées avec le produit.

#### <span id="page-22-0"></span>**Retrait d'un ventilateur**

- 1. Retirez le cadre avant s'il est installé.
- 2. Appuyez sur le loquet de dégagement du capot d'accès au ventilateur de refroidissement [\(Figure](#page-22-1) [14,](#page-22-1) légende 1) pour ouvrir le capot d'accès au ventilateur de refroidissement (légende 2).

**Avertissement :** L'ouverture ou le retrait du capot d'appliance NAS lorsque l'appliance NAS est sous tension pourrait vous exposer à un risque de choc électrique. Manipulez avec précaution les ventilateurs lorsque vous les retirez ou les installez.

#### <span id="page-22-1"></span>**Figure 14 : Ouverture et fermeture du capot d'accès au ventilateur de refroidissement**

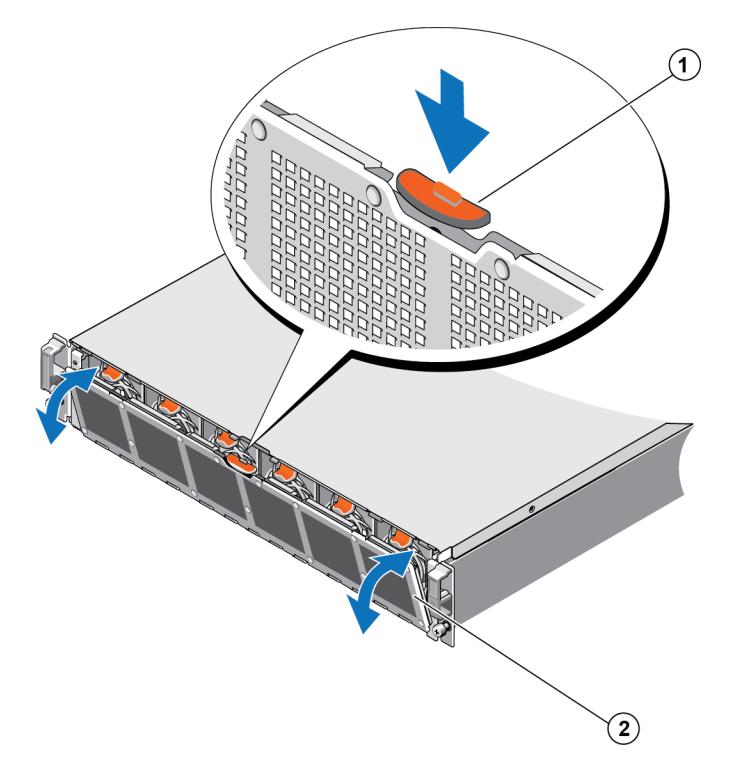

3. Appuyez sur les languettes de dégagement du ventilateur ([Figure](#page-23-1) [15](#page-23-1) légende 1) et retirez le ventilateur de refroidissement du chssis de l'appliance NAS (légende 2).

<span id="page-23-1"></span>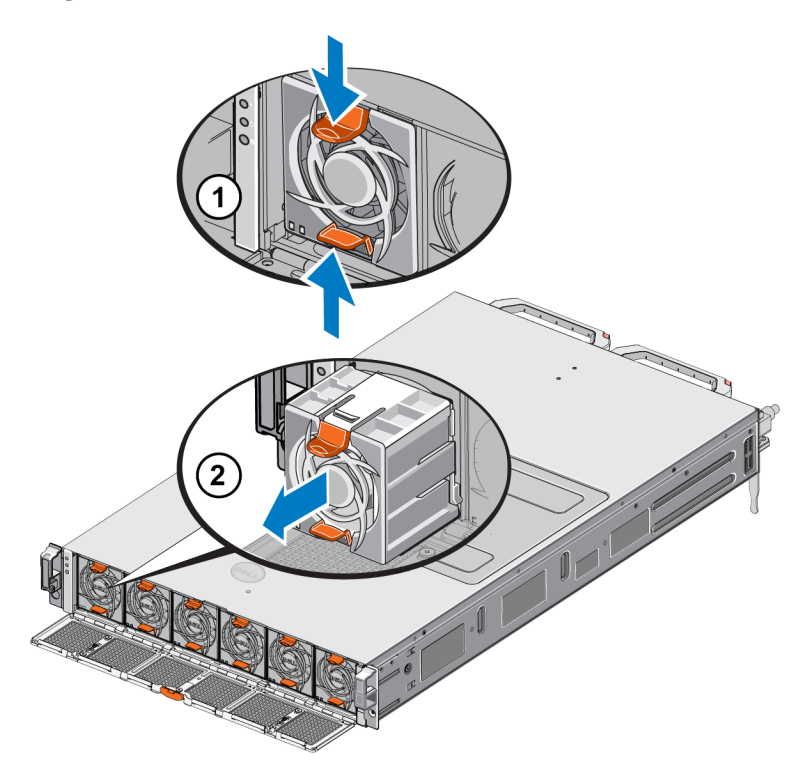

#### **Figure 15 : Retrait d'un ventilateur de refroidissement**

#### <span id="page-23-0"></span>**Installation d'un ventilateur**

- 1. Alignez la prise à la base du ventilateur de refroidissement avec le connecteur sur la carte système.
- <span id="page-23-2"></span>2. Faites glisser le ventilateur de refroidissement ([Figure](#page-23-2) [16](#page-23-2) légende 2) dans les logements de fixation jusqu'à ce que les languettes (légende 1) s'enclenchent en place.

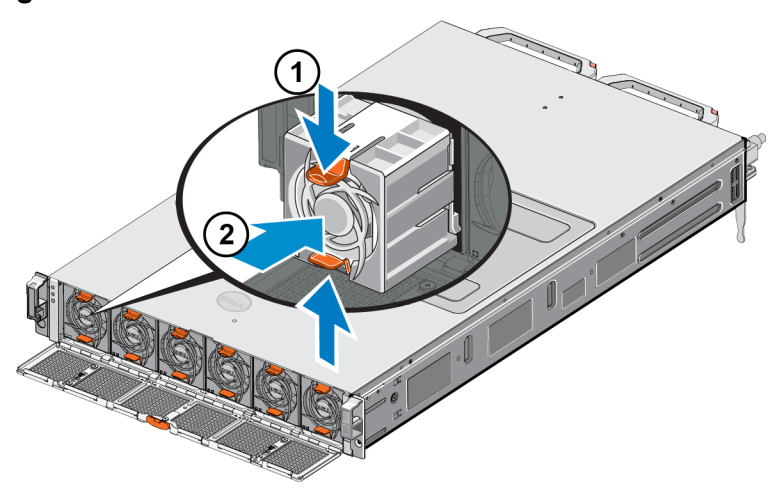

#### **Figure 16 : Installation d'un ventilateur de refroidissement**

- 3. Fermez le capot d'accès au ventilateur de refroidissement.
- 4. Le cas échéant, installez le cadre avant.

### <span id="page-24-0"></span>**Remplacement de l'appliance**

Si l'appliance NAS dans sa totalité tombe en panne, vous devez la remplacer. Vous ne disposerez plus d'un cluster NAS fonctionnant tant que l'appliance ne sera pas remplacée et configurée, à moins que vous disposiez d'un autre matériel NAS fournissant ces services.

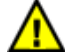

**Avertissement :** Le retrait de l'appliance entraîne la perte de tout le cluster NAS, et vous devez reconstruire le cluster NAS à partir de zéro. Avant de remplacer la totalité de l'appliance NAS, contactez le support technique Dell pour évaluer la situation. La plupart du temps, le remplacement des unités de bloc d'alimentation ou des modules de contrôle peut résoudre le problème.

### <span id="page-24-1"></span>**Retrait de l'appliance**

- 1. Exécutez les étapes de déconnexion des contrôleurs du groupe, en coupant l'alimentation et déconnectant les câbles réseau comme indiqué à la section *[Retrait](#page-15-1) [d'un](#page-15-1) [contrôleur](#page-15-1) [à](#page-15-1) [la](#page-15-1) [page 10](#page-15-1)*.
- 2. Retirez le cadre. Voir *[Retrait](#page-20-0) [du](#page-20-0) [cadre](#page-20-0) [à](#page-20-0) [la](#page-20-0) [page 15](#page-20-0)*.
- 3. Desserrez les vis à serrage manuel à gauche et à droite qui fixent le appliance au rack.
- 4. Glissez le appliance hors du rack et placez-le sur une surface plane et dépourvue d'électricité statique.
- <span id="page-24-2"></span>5. Renvoyez l'appliance en panne à Dell. Voir *[Retour](#page-24-3) [du](#page-24-3) [matériel](#page-24-3) [en](#page-24-3) [panne](#page-24-3) [à](#page-24-3) [la](#page-24-3) [page 19](#page-24-3)*.

#### **Installation de l'appliance**

Voir le poster de configuration et le *Manuel d'installation et de configuration* livrés avec l'appliance de rechange pour connaître les étapes d'installation du système dans un rack et de configuration du appliance.

### <span id="page-24-3"></span>**Retour du matériel en panne**

Lorsque vous recevez une pièce de rechange qui vous a été envoyée par votre prestataire de support PS Series, retournez le matériel défaillant dans son emballage d'origine. Faute de quoi, la garantie pourra être annulée.

Contactez votre prestataire de services PS Series pour obtenir des informations sur le retour de matériel.

## <span id="page-26-0"></span>**3 Que faire ensuite**

<span id="page-26-2"></span>Personnalisez le cluster NAS, puis créez des conteneurs, partages CIFS et exportations NFS supplémentaires. Vous pouvez aussi utiliser les instantanés pour protéger les données de conteneur.

### <span id="page-26-4"></span><span id="page-26-1"></span>**Documentation concernant les clusters NAS**

Le *Manuel de l'administrateur du Dell EqualLogic Group Manager* (Gestionnaire de groupes) fournit des informations détaillées sur les clusters NAS. L'aide en ligne du Group Manager décrit l'utilisation de l'interface utilisateur graphique (GUI) du Group Manager pour gérer un cluster NAS.

<span id="page-26-3"></span>Le *Dell EqualLogic Group Manager Administrator's Manual* et l'interface de ligne de commande (CLI) du Group Manager décrivent l'utilisation de la CLI pour gérer un cluster NAS.

Pour obtenir les dernières informations sur les clusters NAS, consultez le site Web du support client Dell EqualLogic.

## <span id="page-28-0"></span>**Annexe A : Informations NOM (Mexique uniquement)**

<span id="page-28-1"></span>Les informations fournies dans le [Tableau](#page-28-1) [7](#page-28-1) s'appliquent au périphérique décrit dans ce document conformément aux exigences des normes officielles mexicaines (NOM).

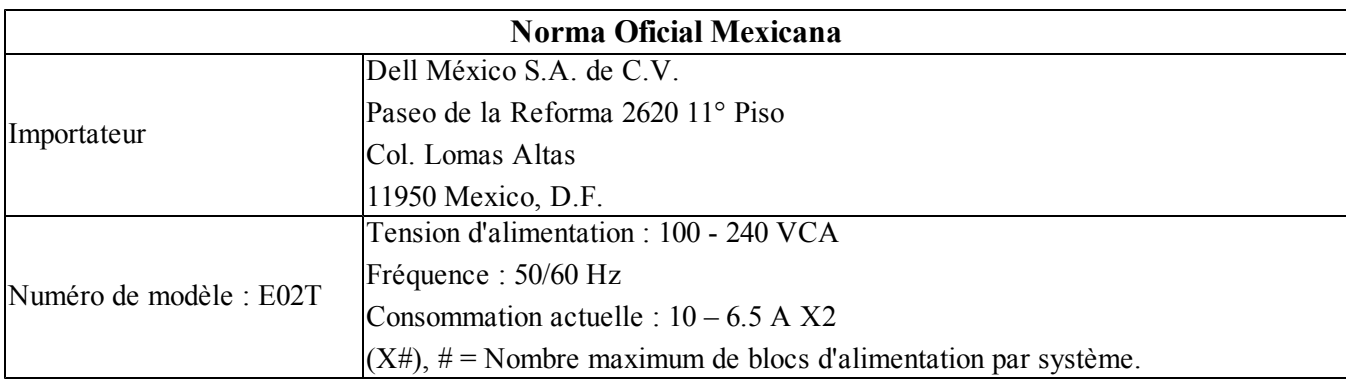

#### **Tableau 7 : Informations NOM pour le Mexique**

### <span id="page-30-0"></span>**Glossaire**

La compréhension de la terminologie relative à un cluster NAS vous aidera à déployer, gérer et maintenir votre environnement de stockage unifié.

#### **Dell FluidFS**

Système de fichiers évolutif à hautes performances, configuré sur un espace de stockage.

#### **groupe**

Voir [Groupe](#page-30-1) [PS](#page-30-1) [Series](#page-30-1).

#### **adresse IP du groupe**

Adresse IP à haute disponibilité utilisée par les initiateurs iSCSI pour accéder aux cibles iSCSI hébergées par un groupe PS Series.

#### **IPMI**

Interface de gestion de plateforme intelligente.

#### **contrôleur NAS**

Un des composants d'une paire de composants matériels exécutant le logiciel de partage de fichiers, intégré dans une appliance NAS (par exemple, un FS7610).

#### **Conteneur NAS**

Conteneur virtuel qui consomme de l'espace dans la réserve NAS. Les administrateurs peuvent créer des partages CIFS et des exportations NFS sur un conteneur NAS et les partager avec des utilisateurs autorisés. Un cluster NAS prend en charge plusieurs conteneurs NAS.

#### **NAS appliance**

Matériel Dell contenant deux contrôleurs qui doivent être appariés lorsqu'ils sont configurés dans un cluster NAS. Après sa configuration, une appliance devient un membre NAS.

#### **membre NAS**

Une appliance NAS qui a été configurée dans un cluster NAS. Le membre NAS contient deux contrôleurs NAS qui doivent être gérés comme une paire.

#### **réserve NAS**

Espace de pool de stockage dans un groupe PS Series qui est attribué à un cluster NAS pour stocker des données internes et des données utilisateur configurées avec Dell FluidFS.

#### **Cluster NAS**

Fournit un stockage NAS évolutif et à haute disponibilité à l'aide d'un groupe PS Series et d'au moins un EqualLogic NAS appliance, configuré et géré via le Gestionnaire de groupes.

#### **Adresse IP du cluster NAS**

Adresse IP à haute disponibilité utilisée par les clients pour accéder aux partages CIFS et exportations NFS hébergées par un cluster NAS.

#### **Adresse IP de gestion d'un cluster NAS**

Adresse IP utilisée pour les opérations internes entre les membres NAS et le groupe PS Series.

#### <span id="page-30-1"></span>**Groupe PS Series**

Une ou plusieurs matrices de stockage PS Series configurées sur un réseau, accédées par l'intermédiaire d'une adresse IP unique et gérées comme un système unique.

Glossaire : –

## <span id="page-32-0"></span>**Index**

**A**

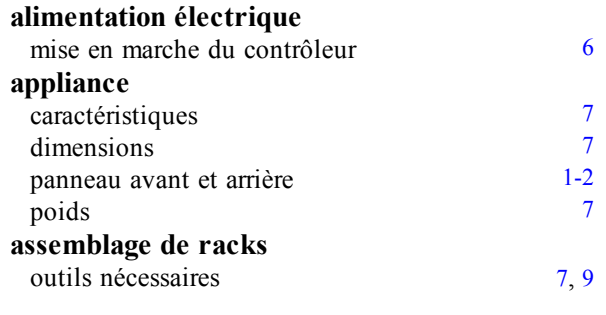

#### **B**

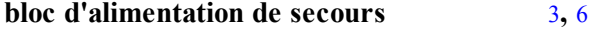

#### **C**

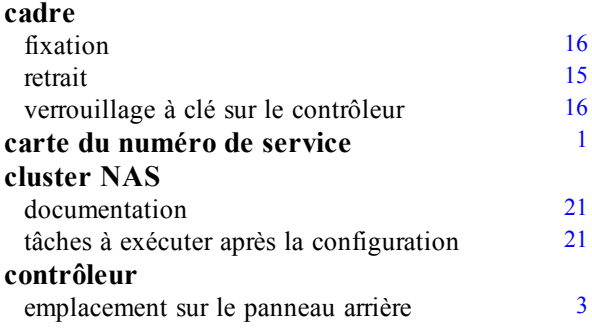

#### **D**

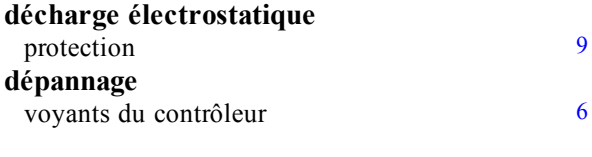

#### **F**

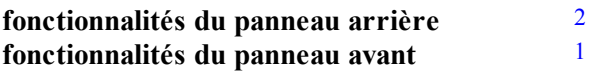

**I**

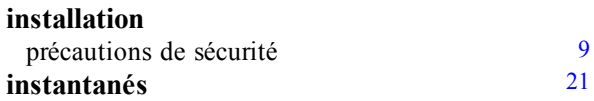

#### **Interface CLI du Group Manager** [21](#page-26-3) **Interface GUI du gestionnaire de groupes** [21](#page-26-4)

#### **N**

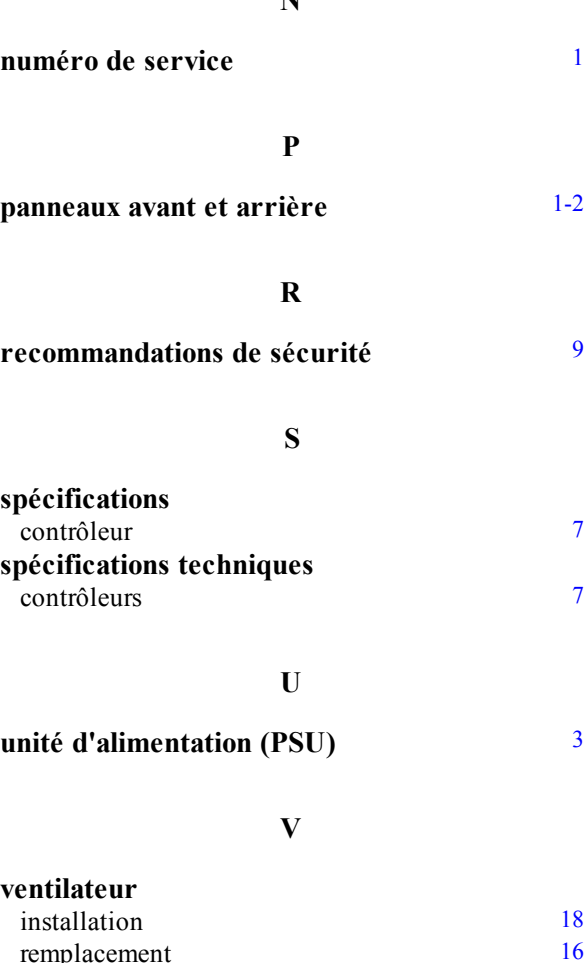

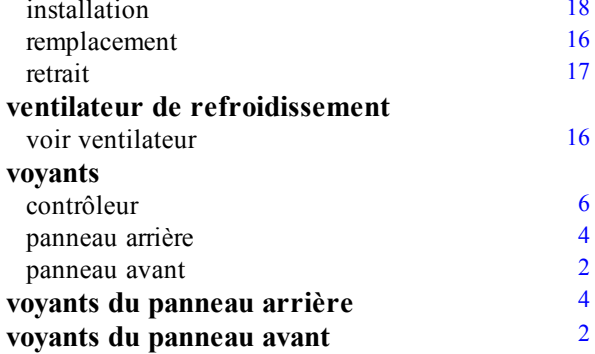

Index : alimentation électrique – instantanés